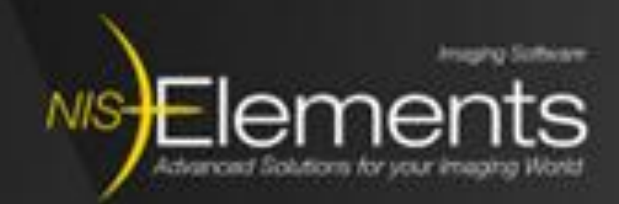

## Integrating Flexible and Efficient Image Acquisition with Open software

EuBIAS 2015 Paris

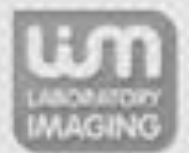

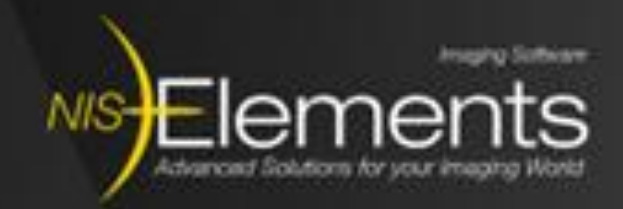

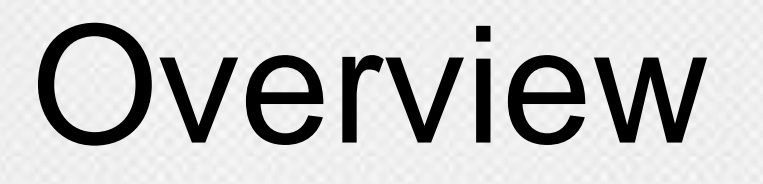

### NIS Elements and Open Software

- **NIS Elements General Extensibility**
- JOBS: the experiment builder
- **Illumination Sequence**

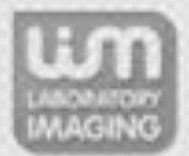

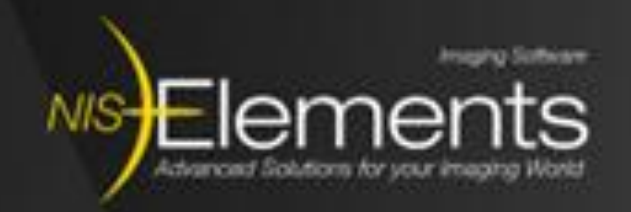

# NIS Elements and Open Software

NIS Elements is strong in acquisition and general imaging:

- **In addition to Nikon devices we support:** 
	- over 40 camera models (EMCCD, sCMOS, CCD) and
	- over 60 3<sup>rd</sup> party devices (Spinning disks, lasers, filters, stages, incubators, …)
- General analysis and measurement (Ratio, Counting, Tracking, …)
- 3D Segmentation and Visualization

- Niche hardware support (robotic well-plate loaders) **Implementations of novel imaging techniques (light-sheet)**  Dedicated advanced image analysis algorithms (thunderStorm) **Statistics and Data Presentation tools (R)**
- 
- 
- Open Software is strong in specific imaging:
	- Complex data-mining pipeline (CellProfiler)

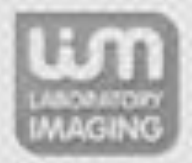

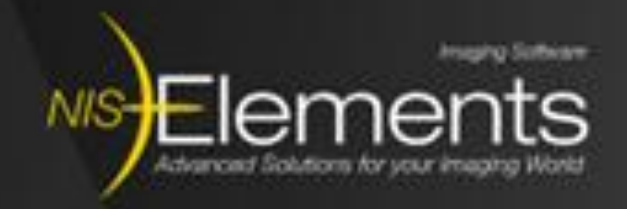

## NIS Elements General Extensibility

### Macro language

- Load functions from 3rd party DLLS (e.g. to control simple devices)
- **EXECONDER CONTROL RS232 devices via** reading/writing to serial port
- **EXAMPLE PROCESSES** 
	- **Save Image in NIS**
	- **-** Process in ImageJ (blocking)
	- Reload in NIS

### Command line options

- NIS Elements as Slave
- **EXAMPLE EXAMPLE FRAMPLE FIGHT FIGHT FIGHT FIGHT FIGHT FIGHT FIGHT FIGHT FIGHT FIGHT FIGHT FIGHT FIGHT FIGHT FIGHT FIGHT FIGHT FIGHT FIGHT FIGHT FIGHT FIGHT FIGHT FIGHT FIGHT FIGHT FIGHT FIGHT FIGHT FIGHT FIGHT FIGHT FIGHT** app
	- **Execute given task in NIS (blocking)**
	- Continue the pipeline

```
#import("MyModule.dll");
#import int MyFunction (LPSTR file);
char OutBuffer[1000];
char currentFilename[MAX_FILE];
int testImportedFunc()
   Get_Filename(FILE_IMAGE, currentFilename);
  MyFunction (currentFilename);
   return TRUE;
int testRS232()
   OpenPort (6, 115200, 8, "N", 1);
   WritePortEx(1, "1PA1.436", 13, 1, OutBuffer, 0);
int testImageJ()
   ImageSaveAs("C:\images\exchange.tif", 2, 0);
   ImageClose();
   Int ExecProgramWait("C:\Fiji.app\ImageJ-win32.exe"
                       " -headless -macro C:\macros\nis.ijm");
   ImageOpen("C:\images\exchange.tif");
   return TRUE;
```
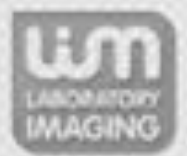

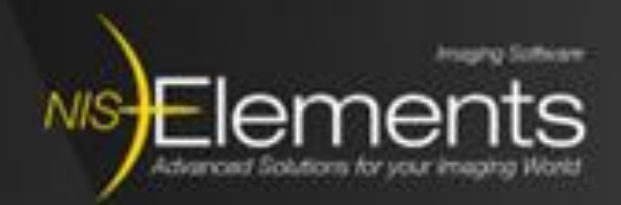

## **NIS Elements General Exter**

 ND2 File Format SDK Register and download from: <http://www.nd2sdk.com/>

### OME TIFF export

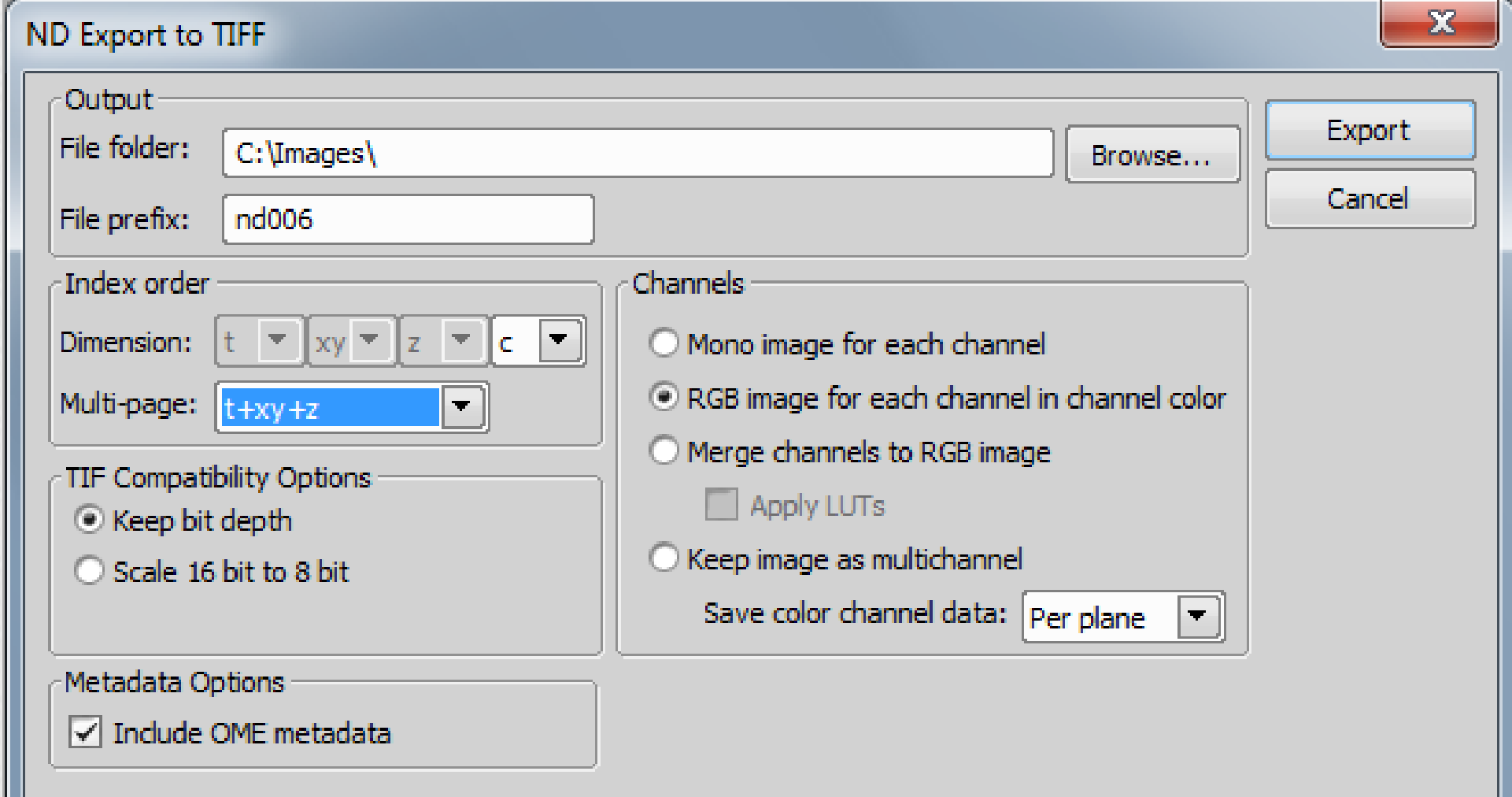

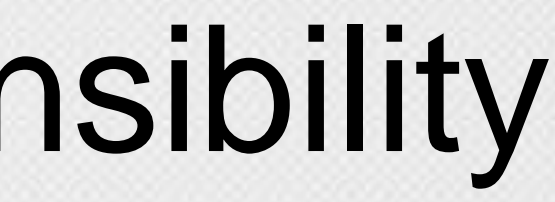

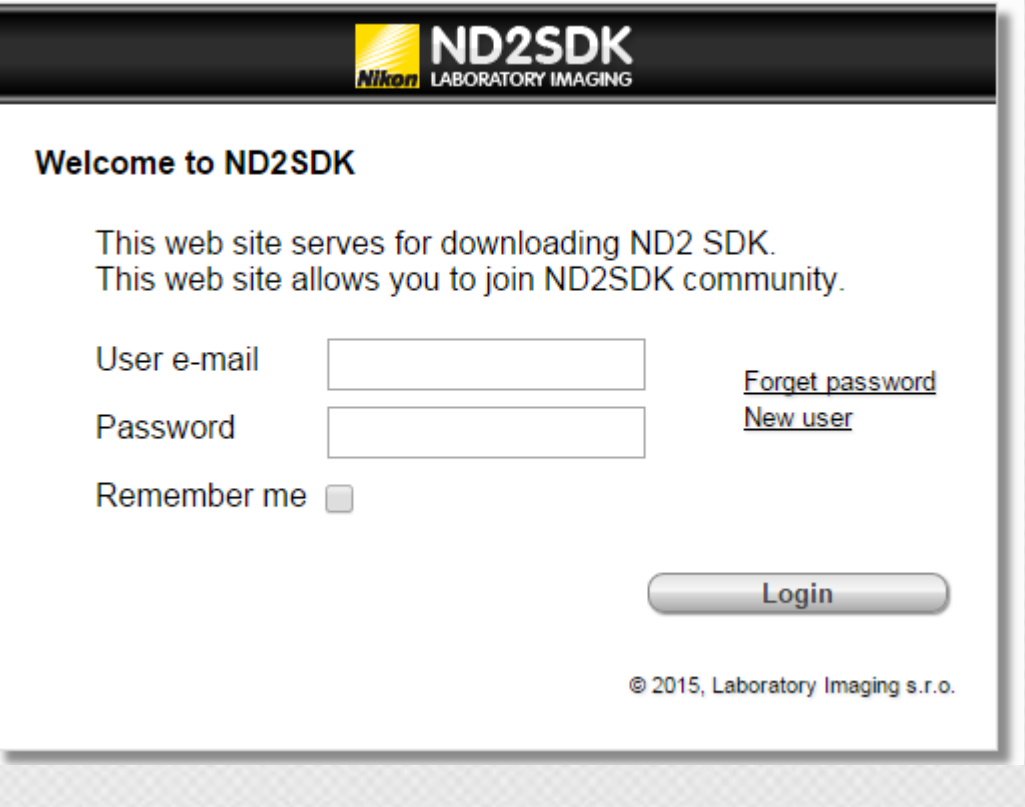

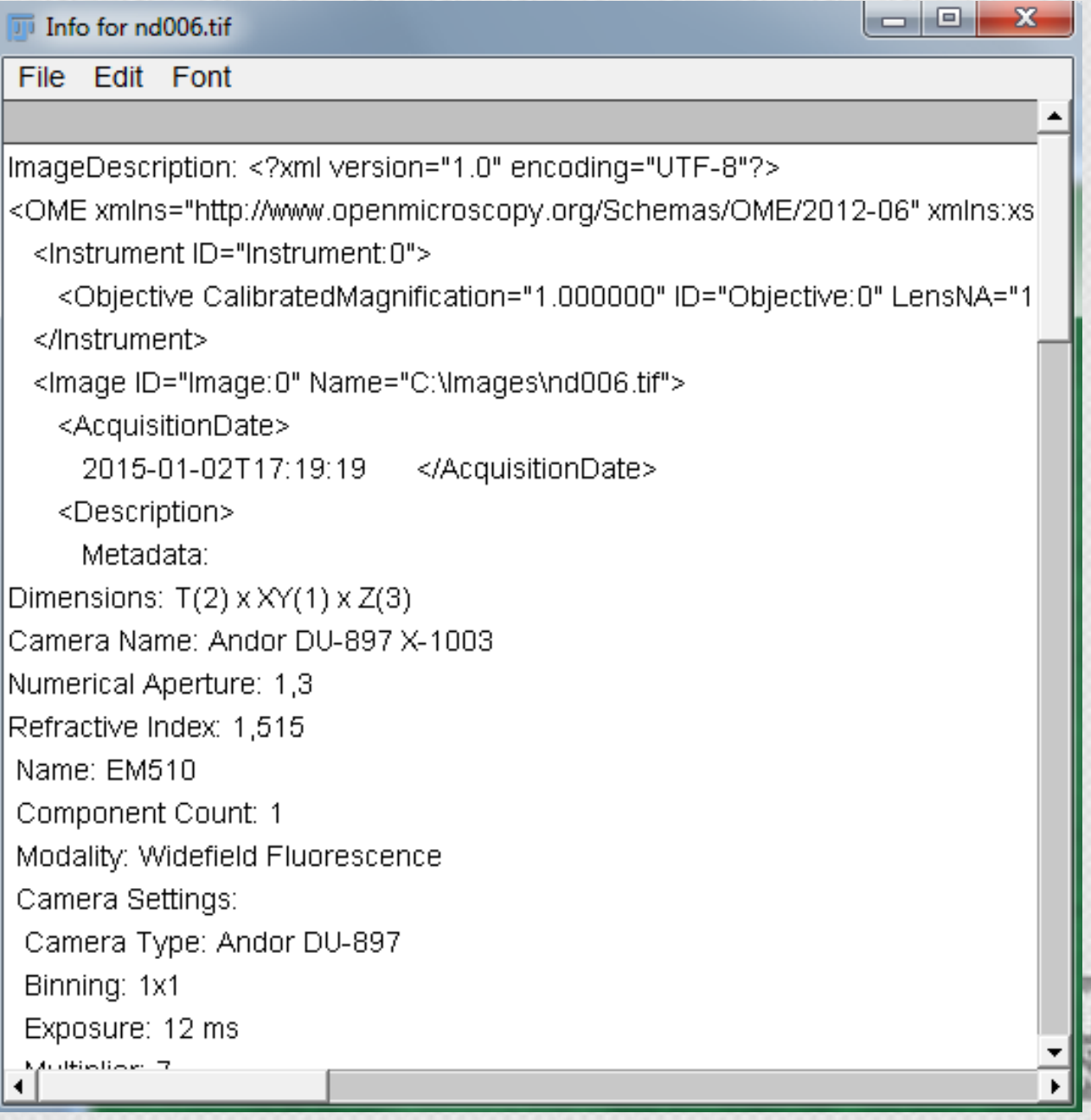

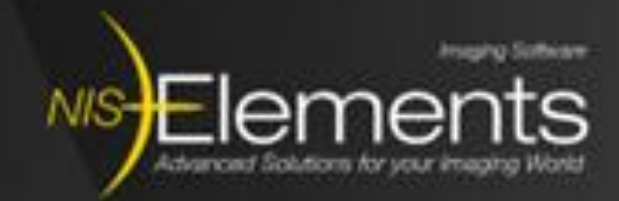

# JOBS

HCS and Live-cell imaging bring ne challenges in terms of flexibility.

NIS Elements face them with JOBS

- Visual experiment building
- **Non-orthogonal acquisition**
- Conditional acquisition
- *Analysis during acquisition*
- *Macros during acquisition*
- *Storage as TIFFs (OME soon)*

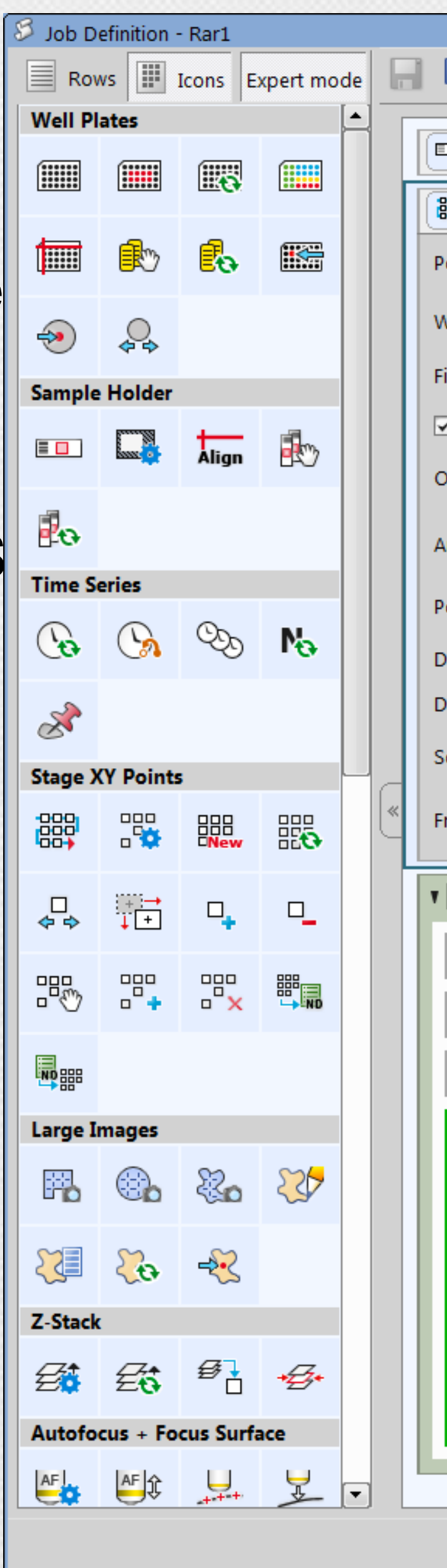

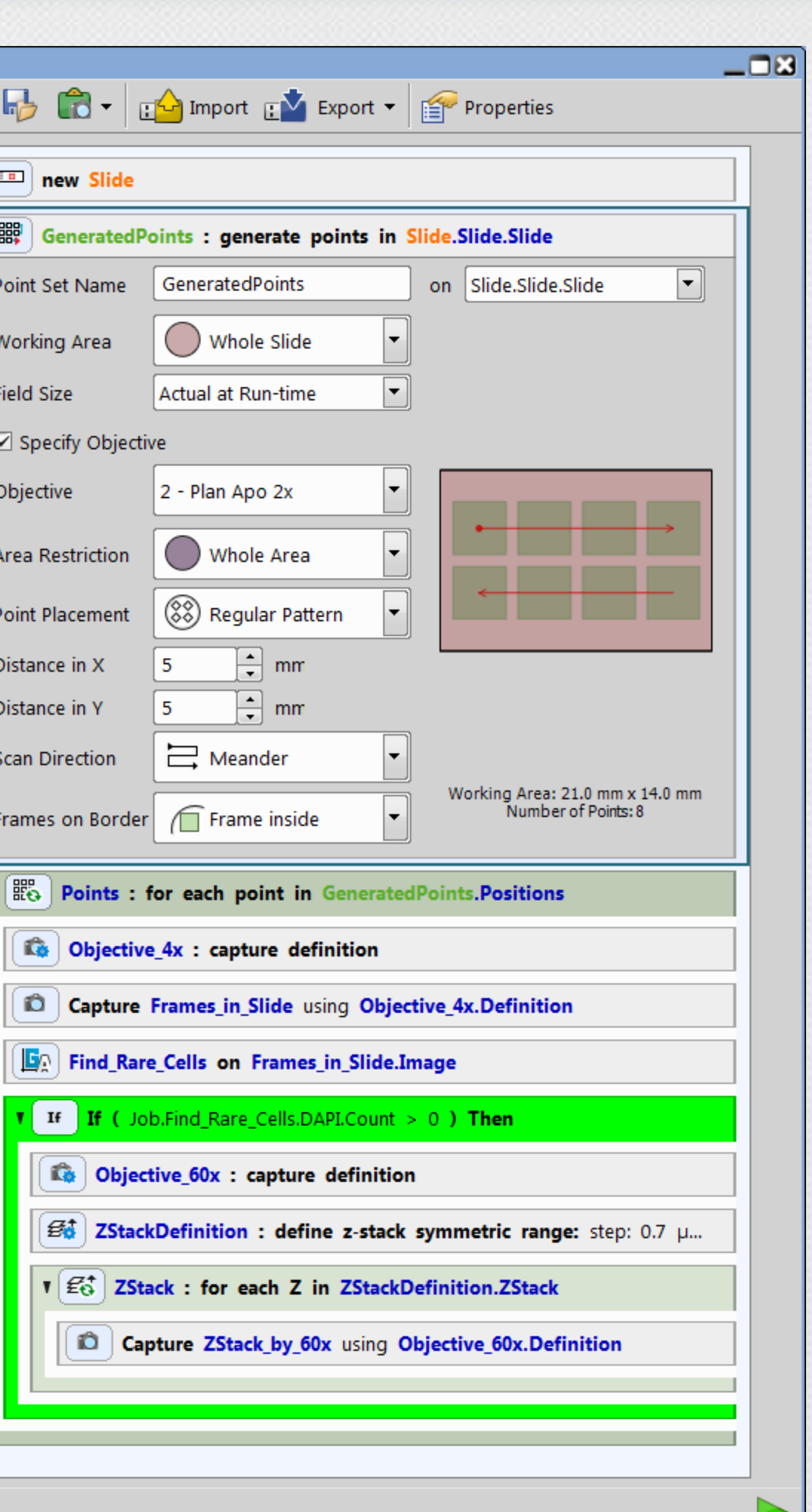

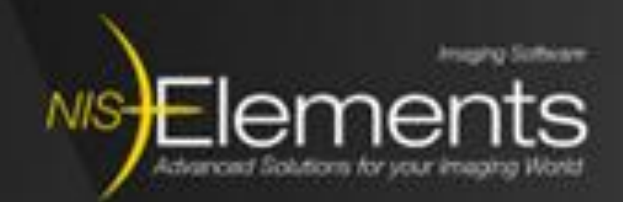

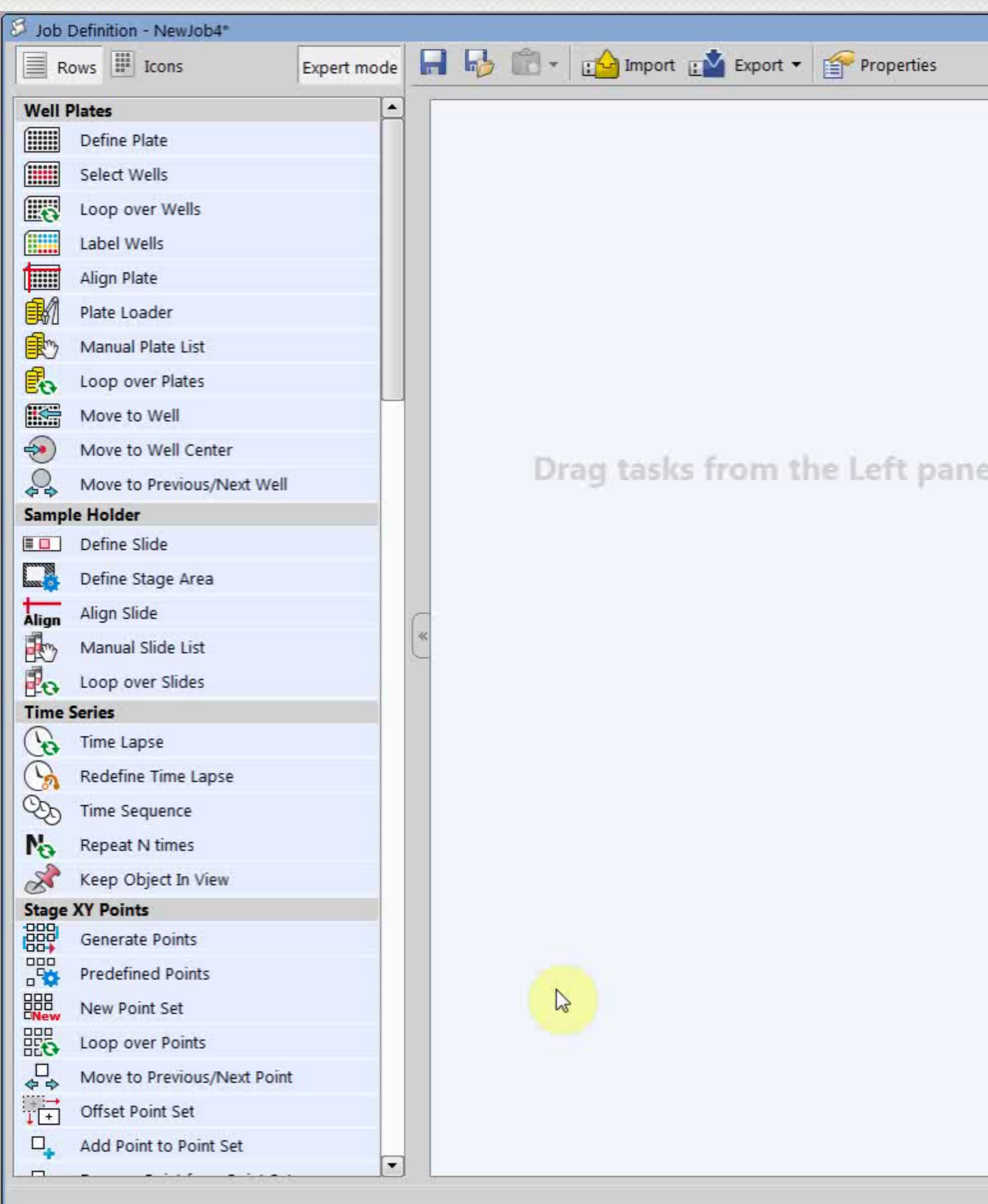

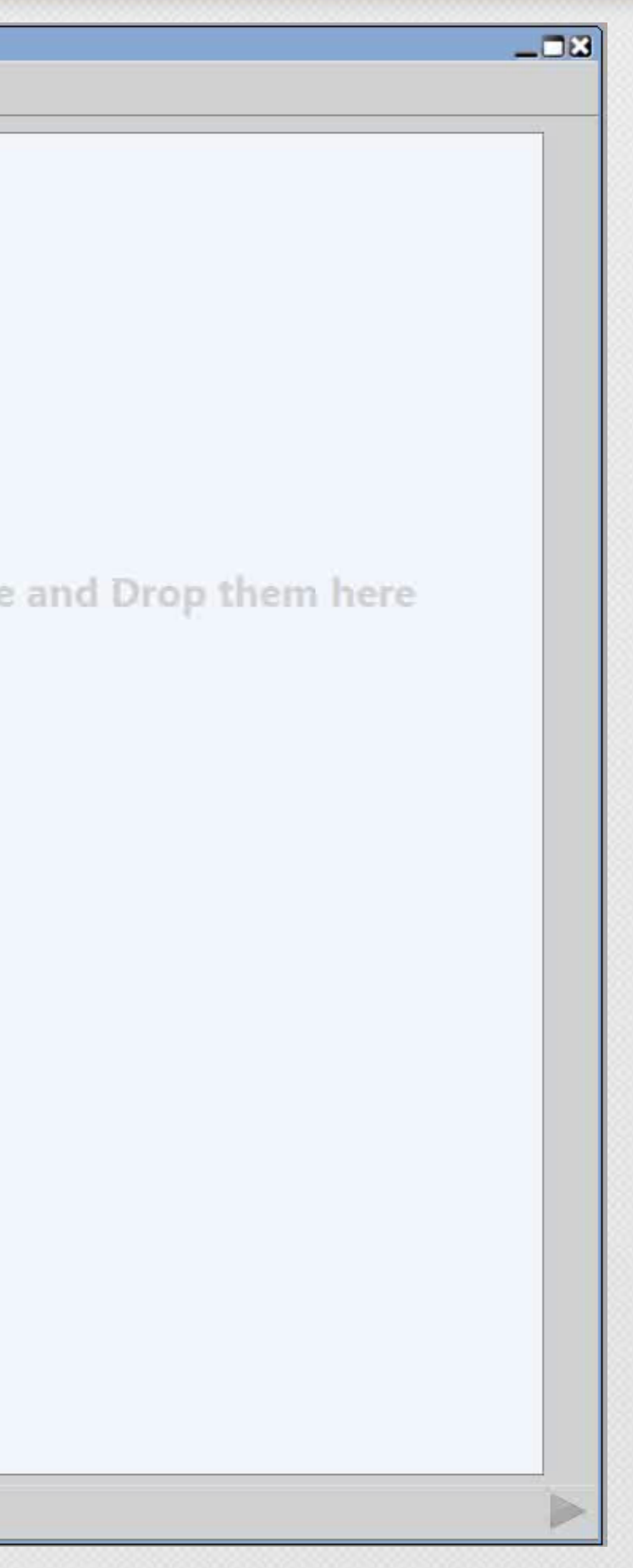

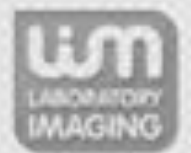

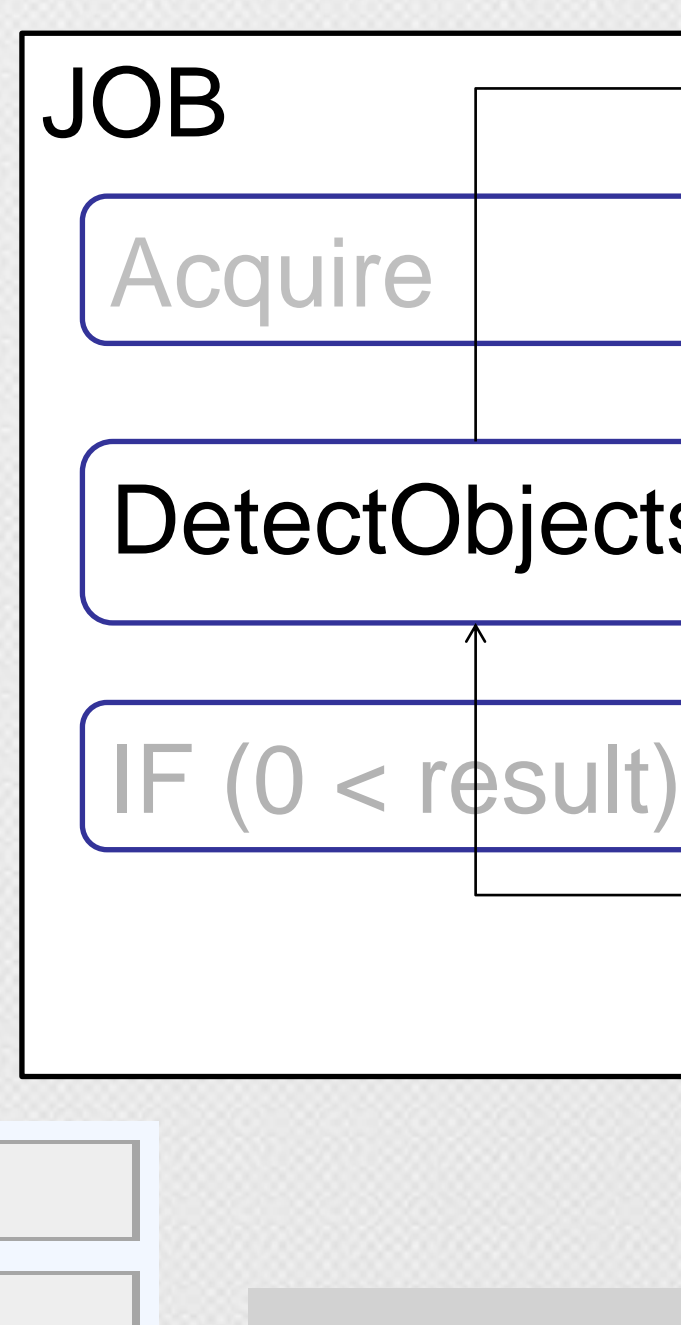

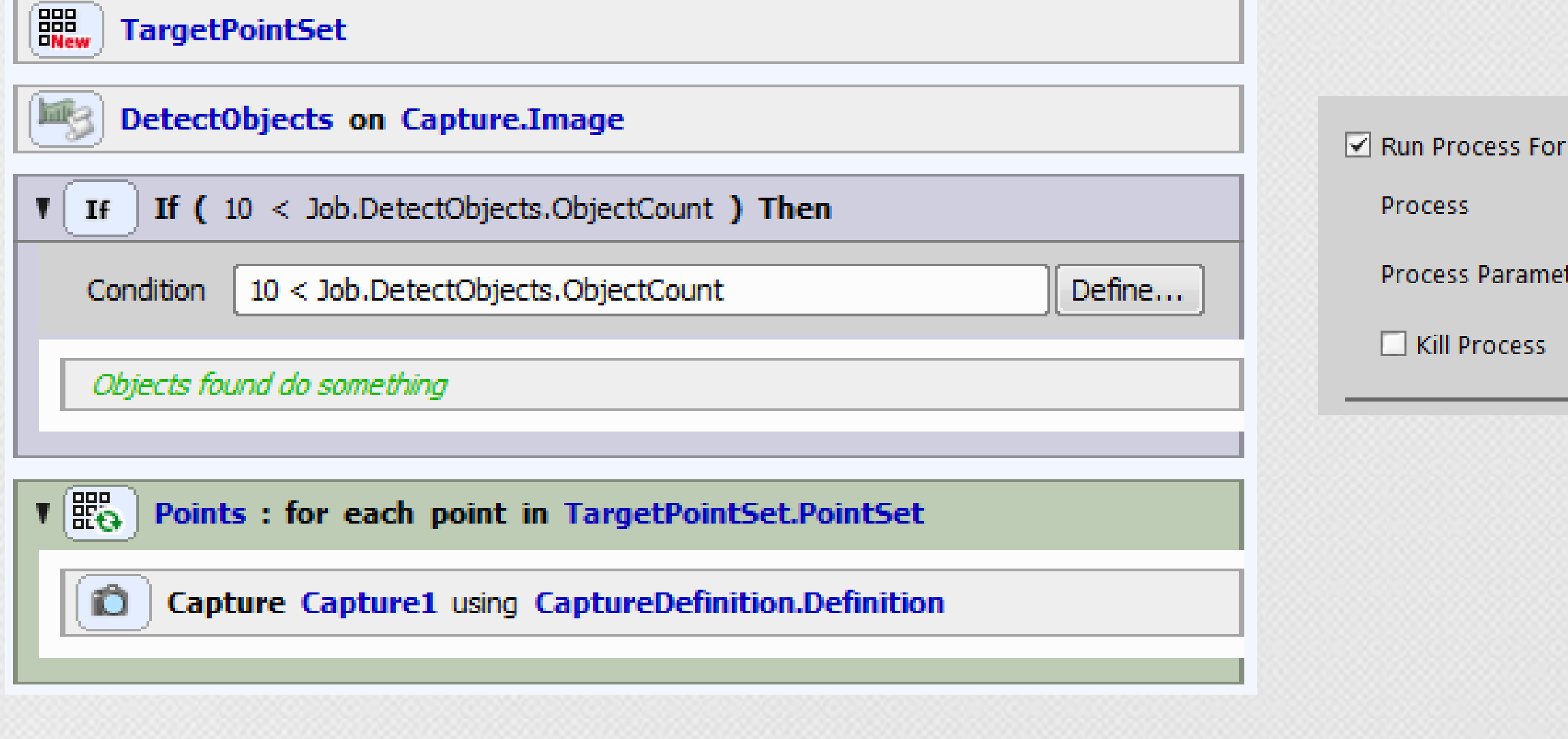

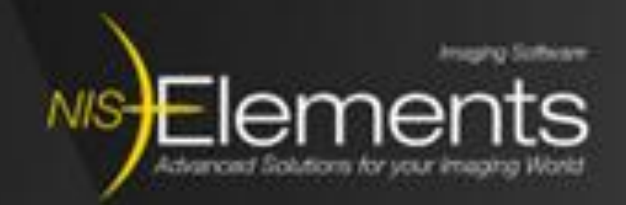

## The OutProc Analysis Task

A process is run on each frame.

It reads input image and writes its output mask images and text results.

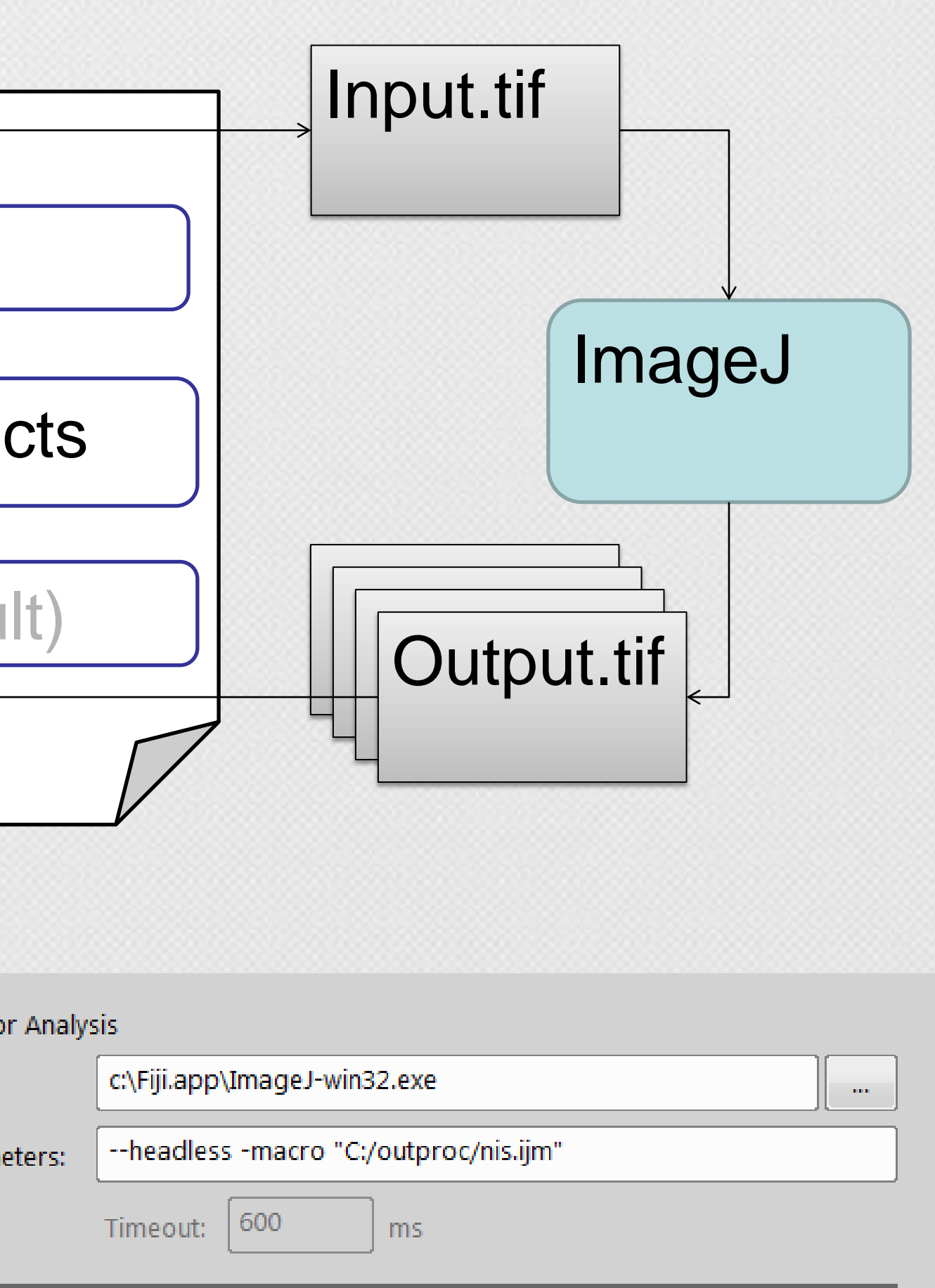

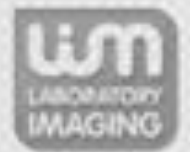

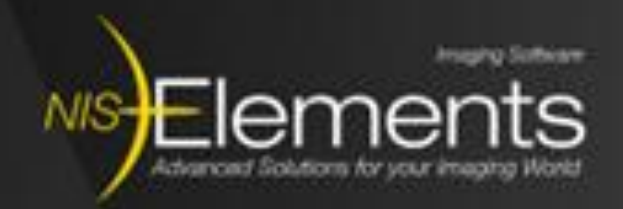

### Macros in JOBS

When Variables and Expression tasks are not enough:

- **Fash There is "Run Macro" task**
- **If is executed based on its position** and the block it is in.
- **Fig. 4** The hardware is in defined state when it is executed.
- **If can access other task parameters**
- **If can modify some (delays, steps,** …)

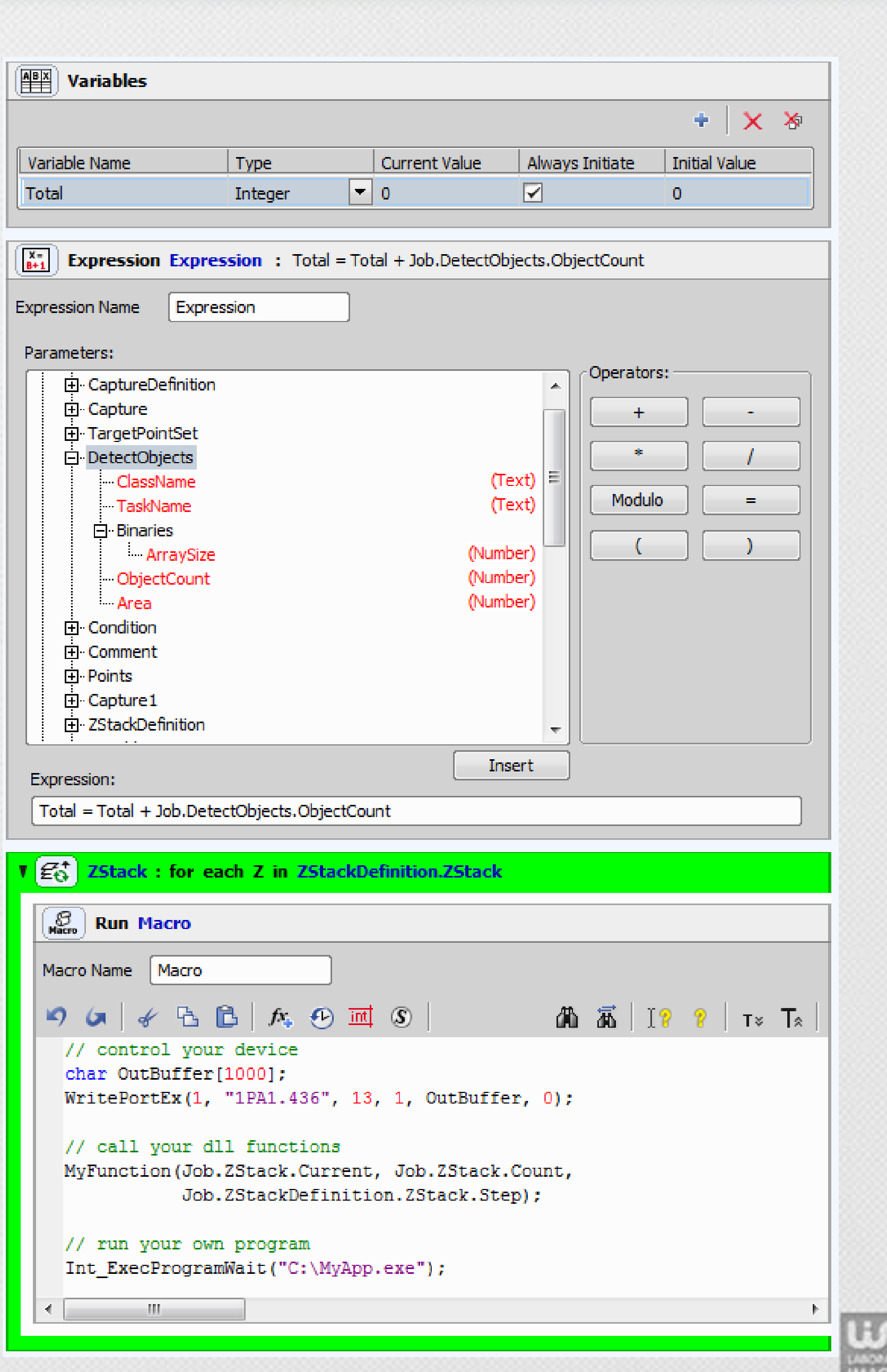

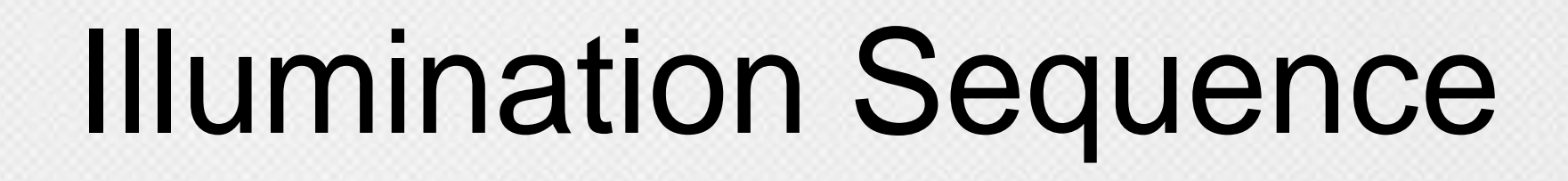

**NIS** 

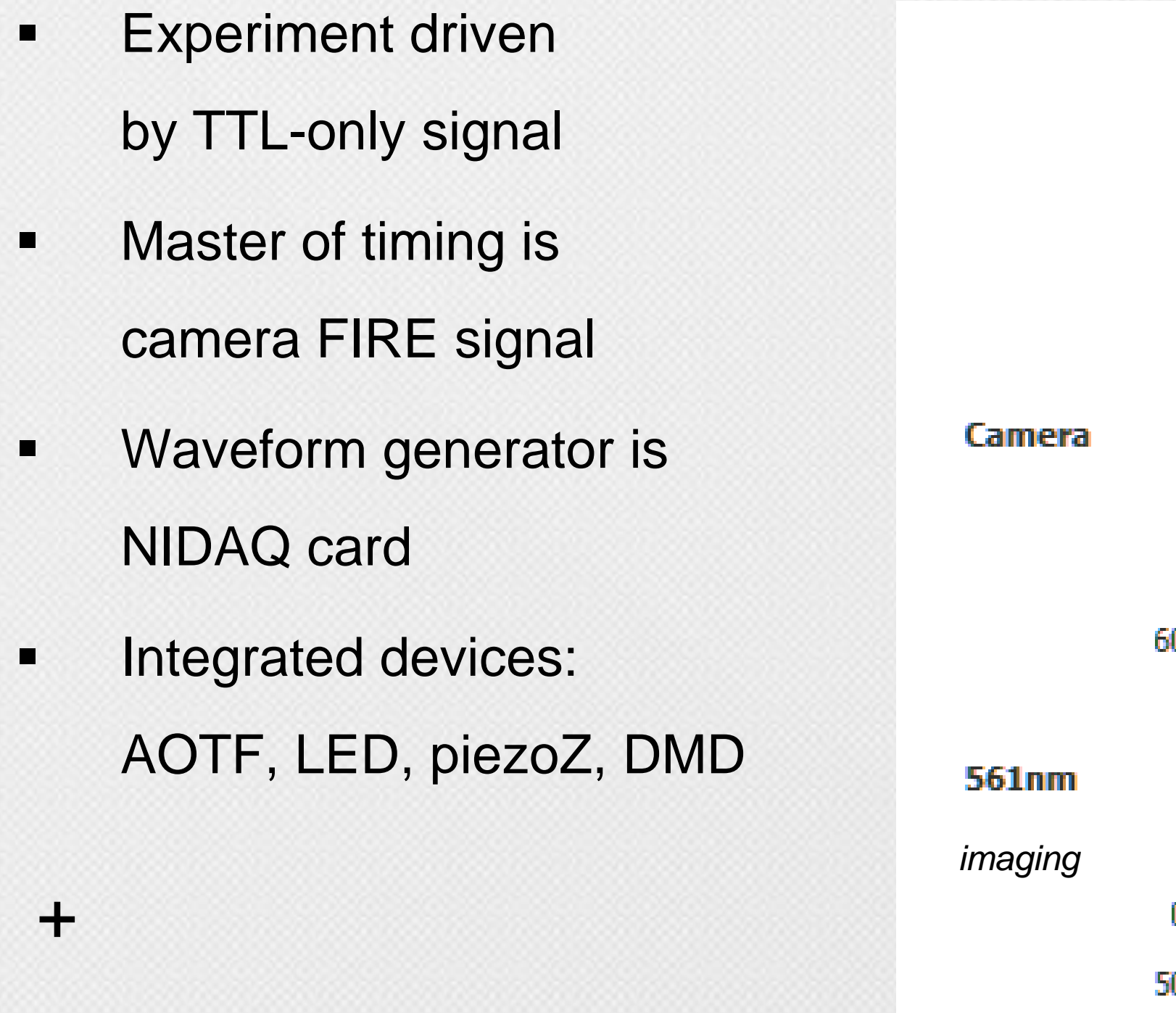

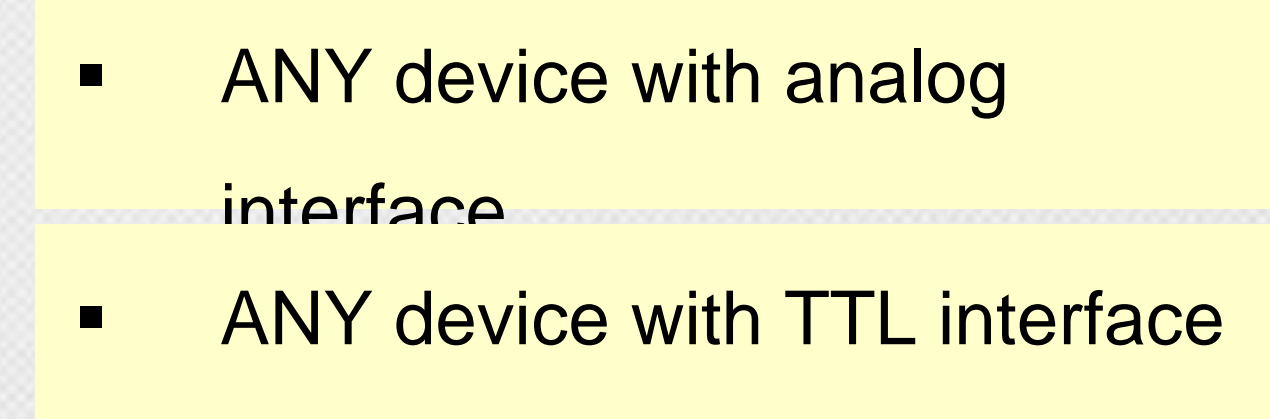

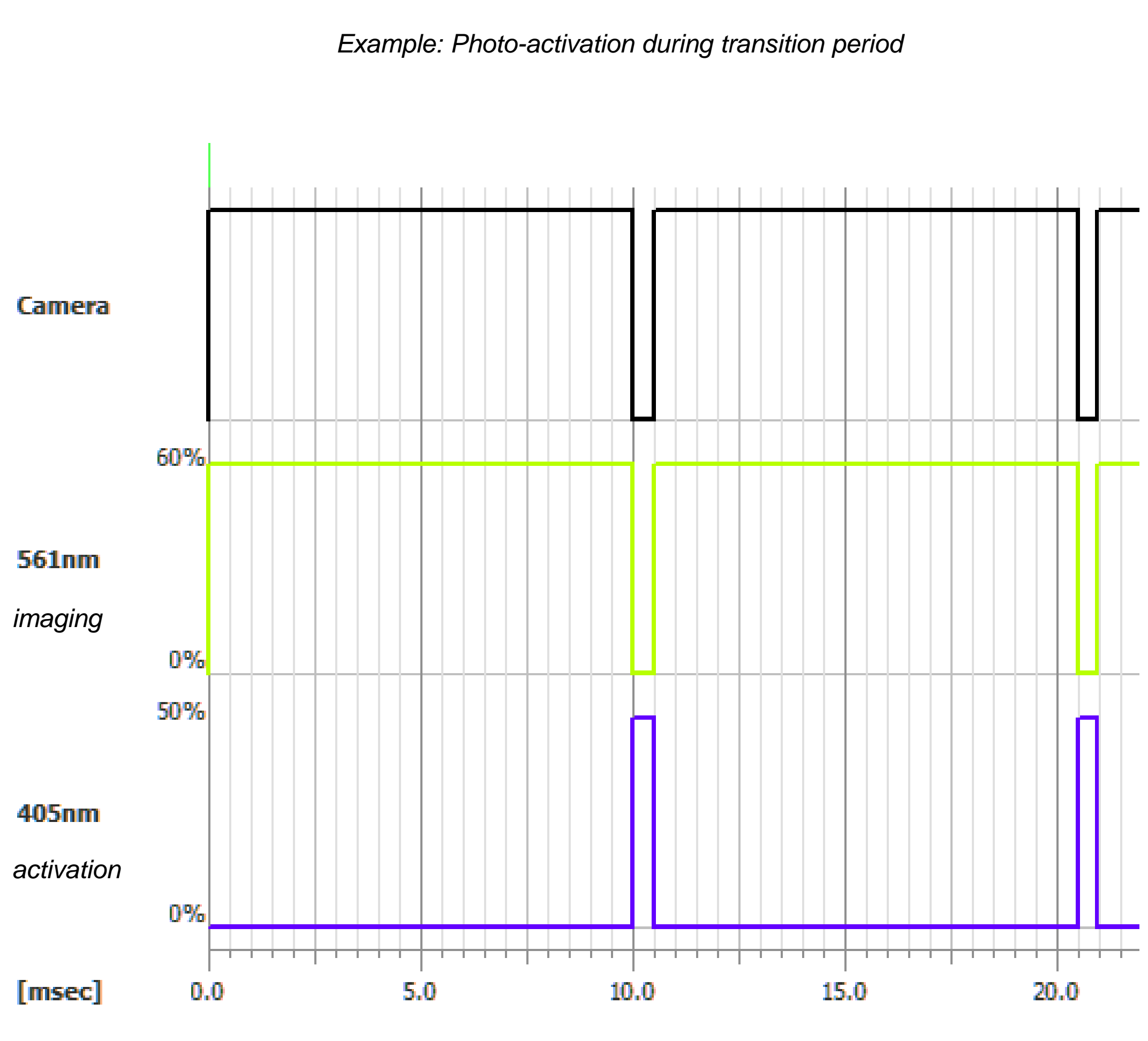

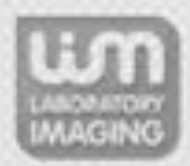

## NIS Elements calculate – camera timing for

- **Sensor mode:** normal/overlapped
- **Binning /ROI**
- **Vertical Shift speed**
- **-** Rolling/Global shutter

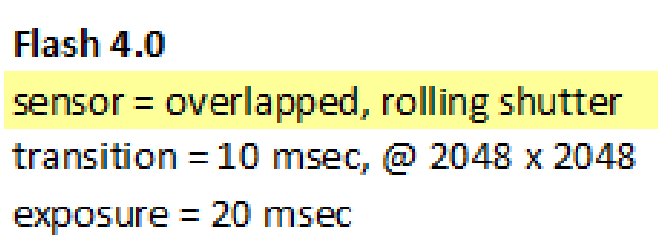

Camera **TTL signal (Global Expos** Illumination Cycle Time

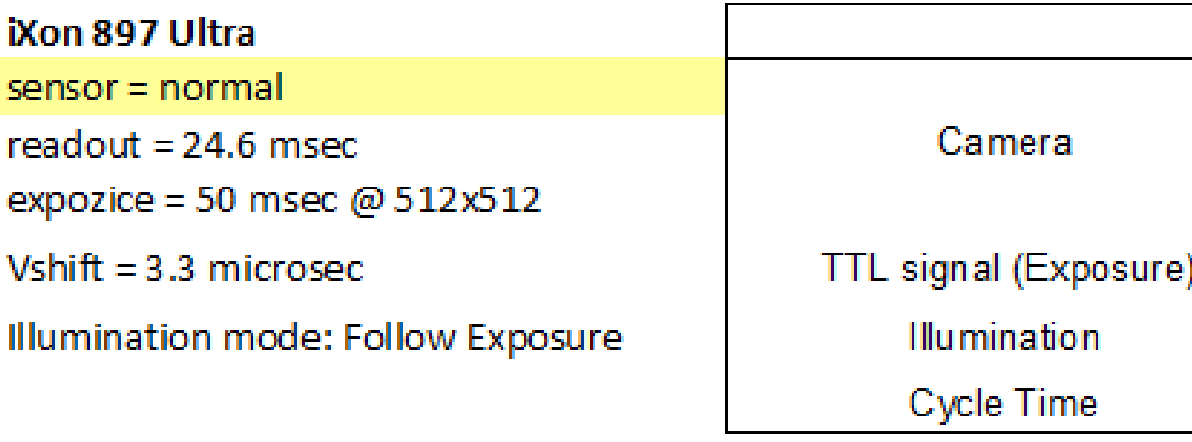

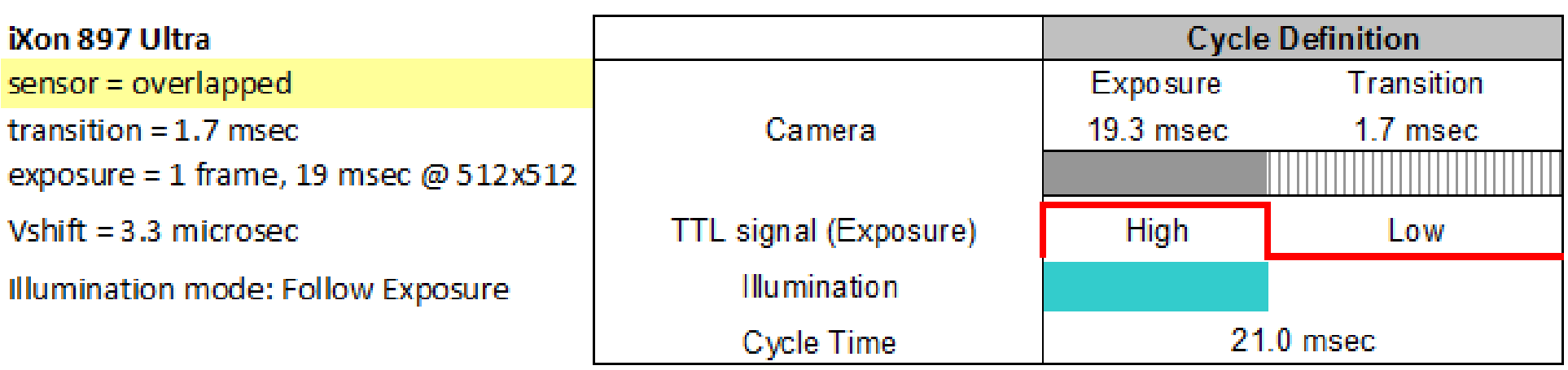

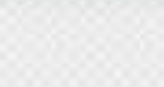

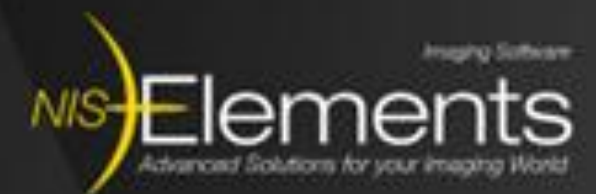

Figure 220.

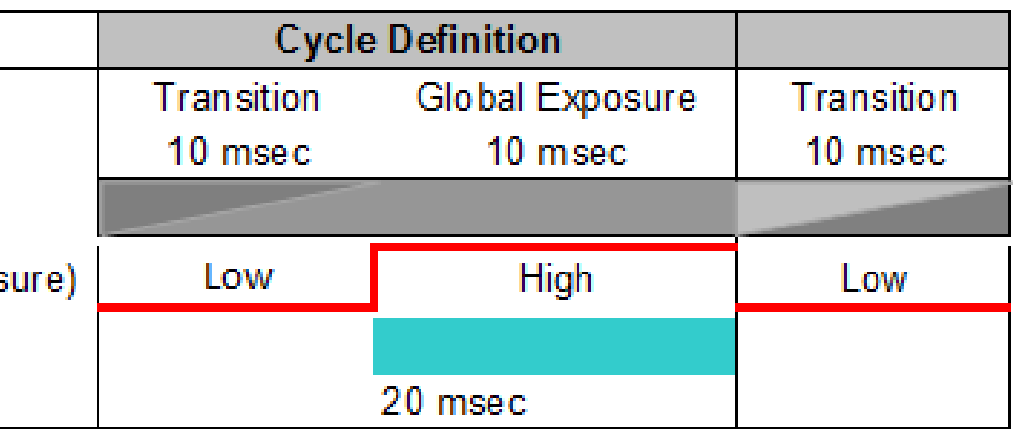

### Figure 221.

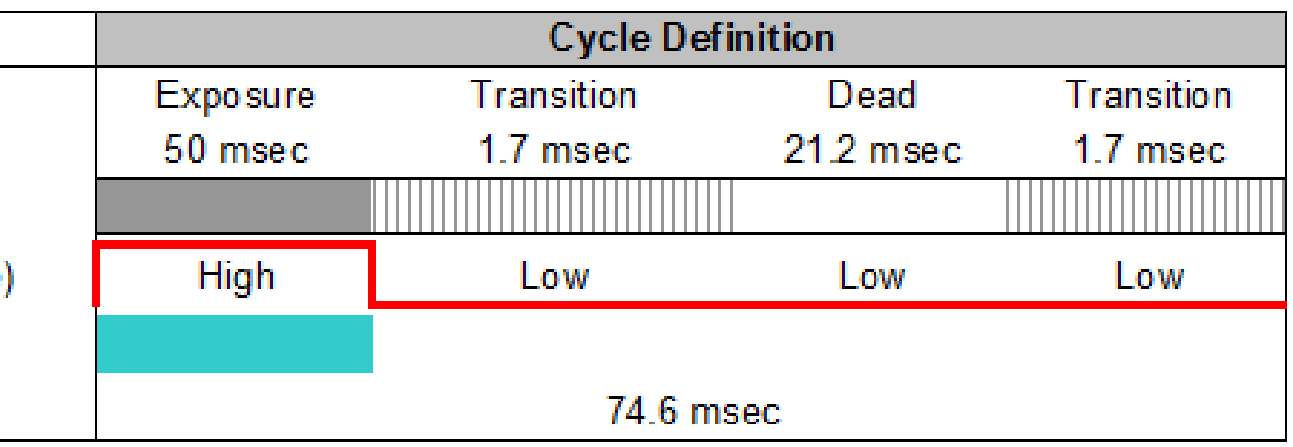

### Figure 222.

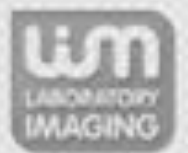

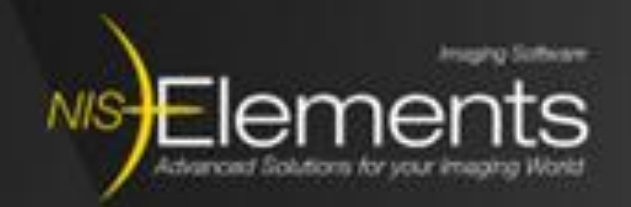

### A user defines – how to

- **Organize camera frames into channels**
- **Illuminate sample (AOTF, LED):** follow exposure, pulsed illumination, during dead time, …
- Change patterns (DMD)
- **-** PiezoZ stacks, set PiezoZ offset,
- **For a device with analog/TTL interface** - set value at the given time-points during camera cycle: exposure-start, exposure-start offset, exposure-end, during dead-time

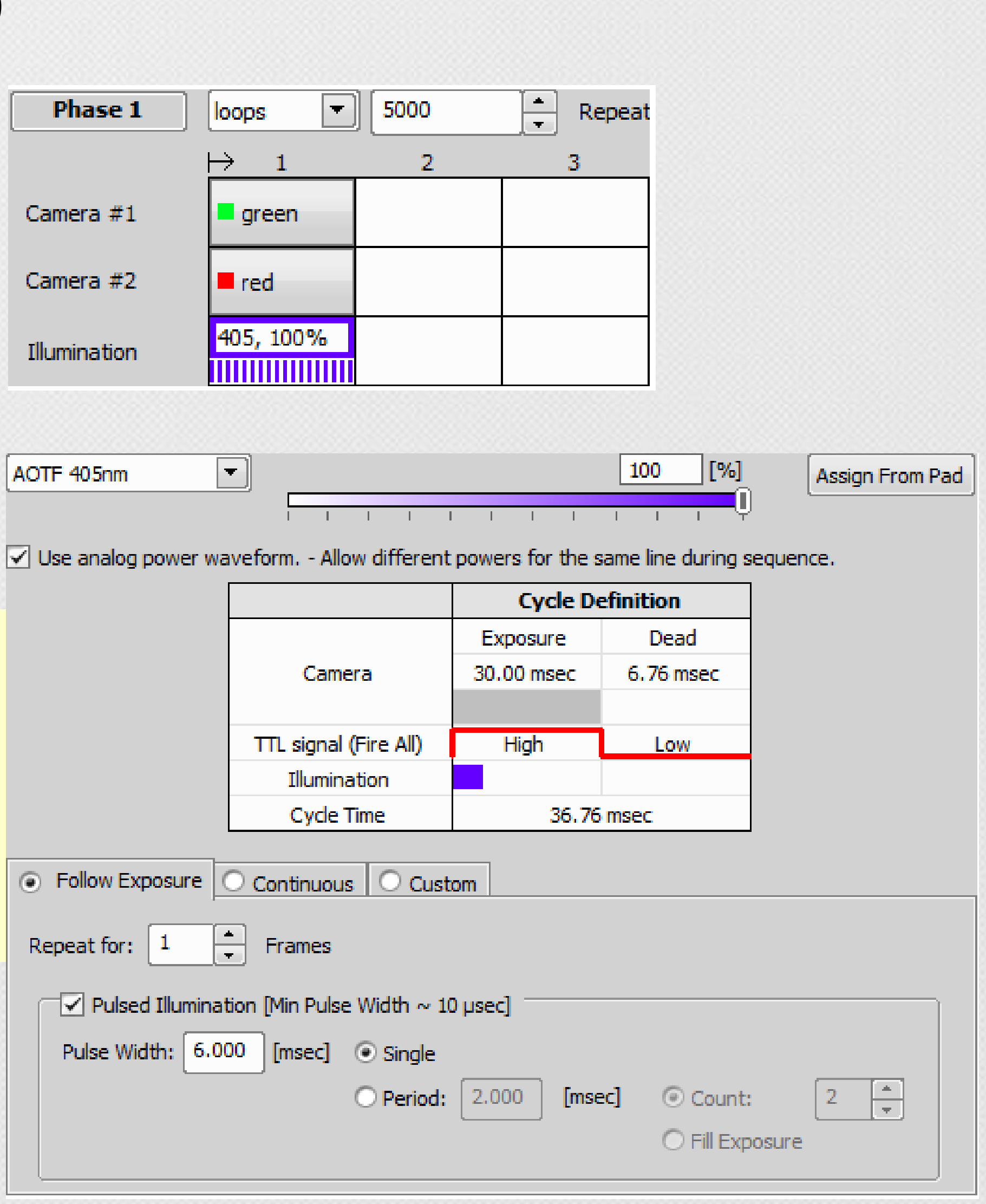

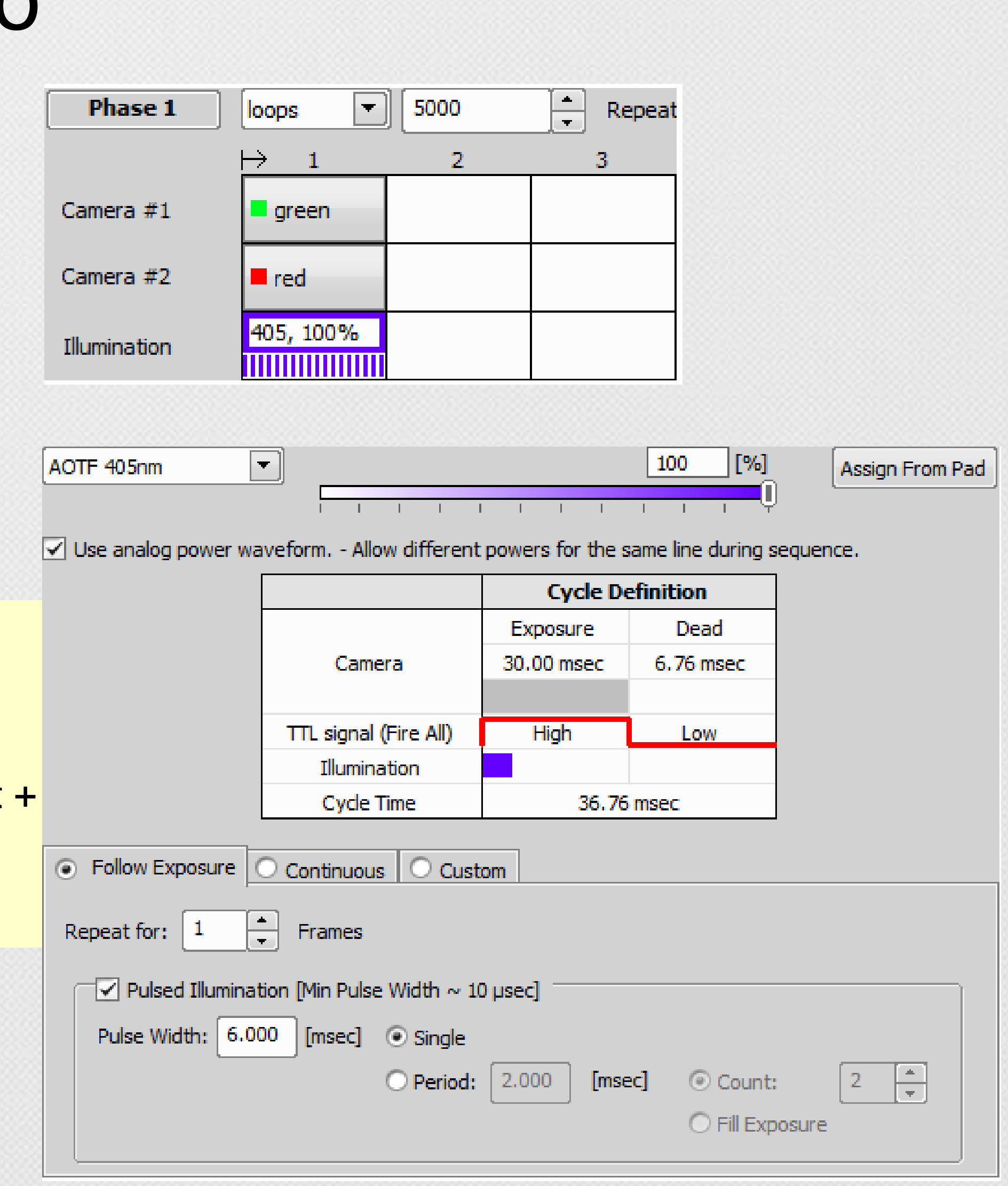

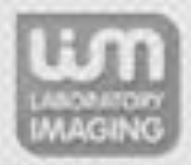

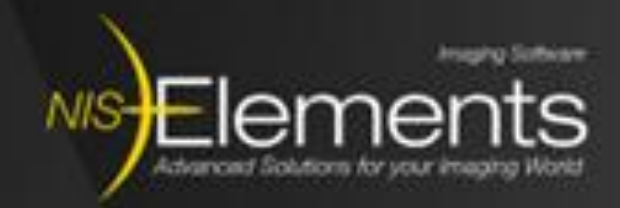

### Thank you…

### Questions?

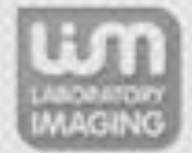